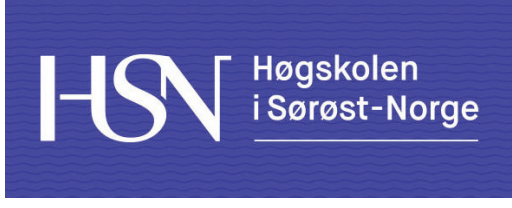

Fakultet for allmennvitenskapelige fag

# **EKSAMEN**

# **6101 / 6101N WebPublisering**

**09.12.2016**

- Tid: 3 timer
- Målform: Bokmål
- Antall sider: 8 (inkludert denne)
- Hjelpemidler: Ingen

#### Merknader:

- • Alle oppgavene er vektet,
	- pass på å fordele tiden du bruker mellom oppgavene.
- Mal for oppgavebesvarelse:
	- Skriv oppgavenummer og alternativer du velger (Del 1)
	- Start med å gjenta oppgaveteksten i besvarelsen, hvis du er i tvil om hva som menes: oppgi hvordan du tolker den. (Del 2)
	- Svar på oppgaven slik den er beskrevet over på en ryddig måte og med fullstendige setninger.

Vedlegg: Ingen

*Sensuren finner du på StudentWeb*

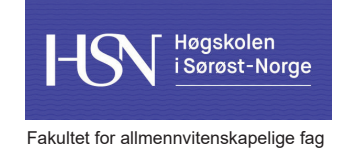

## **Del 1 – Flervalgsoppgave (30%)**

- Del 1 består av 20 flervalgsoppgaver.
- Alle oppgavene har 4 svaralternativer.
- Hvert spørsmål har bare ett riktig svar.
- • Du kan velge å "gardere" ved å svare flere enn ett alternativ.
- Hvert riktig alternativ gir 3 poeng, feil gir -1

# **1. Under hvilken av taggene plasserer du innholdet på siden?**

- a)  $\langle \text{body} \rangle$
- b) <html>
- $c)$   $\langle \text{im} \alpha \rangle$
- d) <script>

#### **2. Angi den taggen som gir størst overskrift på siden.**

- a) <heading>
- b)  $$
- c) <head>
- $dh \leq h1$

## **3. Hva er riktig HTML-tag for linjeskift?**

- a)  $\langle$  1s>
- b) <newline>
- c)  $\n**chr**$
- d) <break>

## **4. Hva er riktig HTML for å angi at du vil ha rød bakgrunnsfarge?**

- a) <body backgroundcolor="rød">
- b) <body style="background-color: red">
- c) <body bg="red">
- d) <br/>bodybackground>Red</bodybackground>

# **5. Hva er riktig HTML for å lage en link?**

- a) <a href="http://www.usn.no">www.usn.no</a>
- b) <a url="www.usn.no">www.usn.no</a>
- c) <a http="www.usn.no">www.usn.no</a>
- d) <a>http://www.usn.no</a>

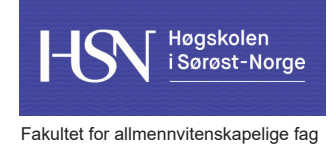

# **6. Hva er korrekt syntax for å linke inn den eksterne javascript-fila xxx.js?**

- a) <script src="xxx.js">
- b) <script name="xxx.js">
- c) <script href="xxx.js">
- d) <javascript src="xxx.js">

# **7. Hvilken pseudo-class konfigurerer stilen som vil gjelde når noen holder musepekeren over elementet?**

- a) hover
- b) click
- c) active
- d) visited

#### **8. Hvordan lager du en nummerert liste?**

- a)  $\langle$ ol>
- b)  $\langle \text{ul}\rangle$
- c) <list>
- d) <numlist>

## **9. I et skjema, hvordan lager du en avkrysningsboks?**

- a) <checkbox>
- b) <input type="kryssboks">
- c) <check>
- d) <input type="checkbox">

## **10. Hva er riktig HTML for å legge til et bilde?**

- a) <image src="bilde.jpg" alt="Mitt bilde">
- b) <image url="bilde.jpg" alt="Mitt bilde">
- c) <img src="bilde.jpg" alt="Mitt bilde">
- d) <img alt="Mitt bilde" style="background-image(bilde.jpg);">

## **11. Hvordan blokkerer du en enkelt linje med javascript?**

- a) /\* *kode* \*/
- b) // *kode*
- c) <!-- *kode* -->
- d) <noread> *kode* </noread>

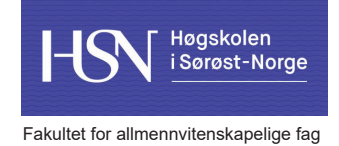

# **12. Hvilken HTML-kode og attributt gir blå tekst på utvalgte bokstaver/ord på samme linje som resten av teksten?**

- a) Linje med <inline color="blue">blå tekst</inline> i setningen.
- b) Linje med <div color="blue">blå tekst</div> i setningen.
- c) Linje med <font color="blue">blå tekst</font> i setningen.
- d) Linje med <letter color="blue">blå tekst</letter> i setningen.

#### **13. Hva er korrekt syntax for å skrive meldingen "God jul!" i en meldingsboks med javascript?**

- a) alert("God jul!");
- b) msgBox("God jul!");
- c)  $msg('God jul' + !);$
- d) popup('God+jul!');

#### **14. Hvordan vil du få linken til å åpnes i et nytt vindu / ny fane?**

- a) window.newtab();
- b) href=" new"
- c) target=" blank"
- d) target=" parent"

#### **15. Hvilken av disse javascript-funksjonene er definert riktig?**

- a) func minfunksion();
- b) function minfunksjon() {}
- c) function minfunksjon {}
- d) minfunksjon function();

*Oppgaven fortsetter på neste side >>>*

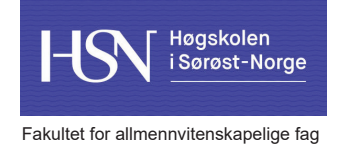

# **16. For å gi en stilregel (for eksempel tekstfarge) til flere elementer av samme type i et HTML-dokument kan man bruke:**

- a) group
- b) target
- c) id
- d) class

#### **17. Ulike nettlesere tolker innholdet ditt:**

- a) nøyaktig likt
- b) på forskjellige måter
- c) helt likt så lenge siden er en HTML5-side
- d) helt likt hvis siden inneholder css og javascript

#### **18. I hvilken del av HTML-siden legges meta-informasjon?**

- a) <footer>
- b) <info>
- $chead$
- $d)$  <body>

## **19. For god søkemotoroptimalisering må du minst ha samsvar mellom:**

- a) bildenavn og css
- b) bildenavn, ord i teksten, ord i tittel, description og keywords
- c) bildenavn, ord i overskrift, teksten, tittel, description og keywords
- d) bildenavn, ord i overskrift, teksten, tittel, description, keywords og javascript

## **20. Ved bruk av uvanlige fonter, oppnås god SEO-rank ved å:**

- a) lage et bilde og bruke dette i stedet for tekst
- b) lage et bilde og bruke som tekst, men legge til tekst i HTML-koden og style denne slik at den ikke er synlig på siden
- c) ikke ta hensyn til dette, det blir alt for omfattende å skulle ta hensyn til fonter, folk må finne seg i at sidene ikke ser like pene ut for alle
- d) skrive på siden at kunden må installere fonten for å vise siden ordentlig.

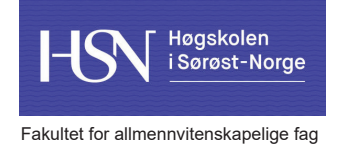

# **Del 2 - Tekstoppgave - Svar kort på følgende spørsmål (20%)**

- a) Hva er fordelen med å bruke ekstern CSS-fil sett i forhold til å ha CSS-koden i HTML-dokumentet?
- b) Forklar begrepet "fluid layout".
- c) Hva er feil med denne koden

```
<a mailto:"post@ettdomene.no" target="_blank">
```
- d) I HTML-koden har du en <div id="mittobjekt">. Skriv selektoren som kan brukes for å style for dette objektet med css?
- e) På en HTML-side skal du ha en vannrett linje skrevet med HTML-kode, men uten bruk av <div>. Linjen skal vises på 70% av sidens bredde, være stiplet, ha rød farge og være 2px tykk. Skriv HTML-kode og tilhørende CSS-kode for å style linjen.

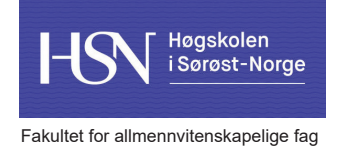

# **3. HTML og CSS (50%)**

a) Forklar hvordan nedenstående HTML-side ser ut og hvordan den oppfører seg.

```
<!DOCTYPE html>
<html><head>
   <title>Minside</title>
   <meta charset="utf-8">
   <style>
      #knapp2 {
        visibility: hidden;
      }
   </style>
   <script>
      function start() {
       var v = (screen.width/2)-150;
       var t = (screen.height/2)-100;
       mw = window.open("", "mw", "width=300, height=200, left='+v+", top='+t); document.getElementById("knapp2").style.visibility = "visible";
        document.getElementById("knapp1").style.visibility = "hidden";
        setTimeout(slutt,5000);
      }
      function slutt() {
        mw.close();
        document.getElementById("knapp2").style.visibility = "hidden";
        document.getElementById("knapp1").style.visibility = "visible";
      }
   </script>
</head>
<body>
   <input type="button" id="knapp1" value="Knapp 1" onClick="start()">
   \langle b r \rangle<input type="button" id="knapp2" value="Knapp 2" onClick="slutt()">
</body>
</html>
```
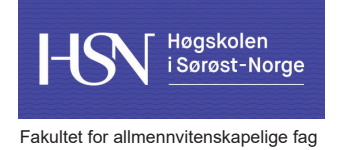

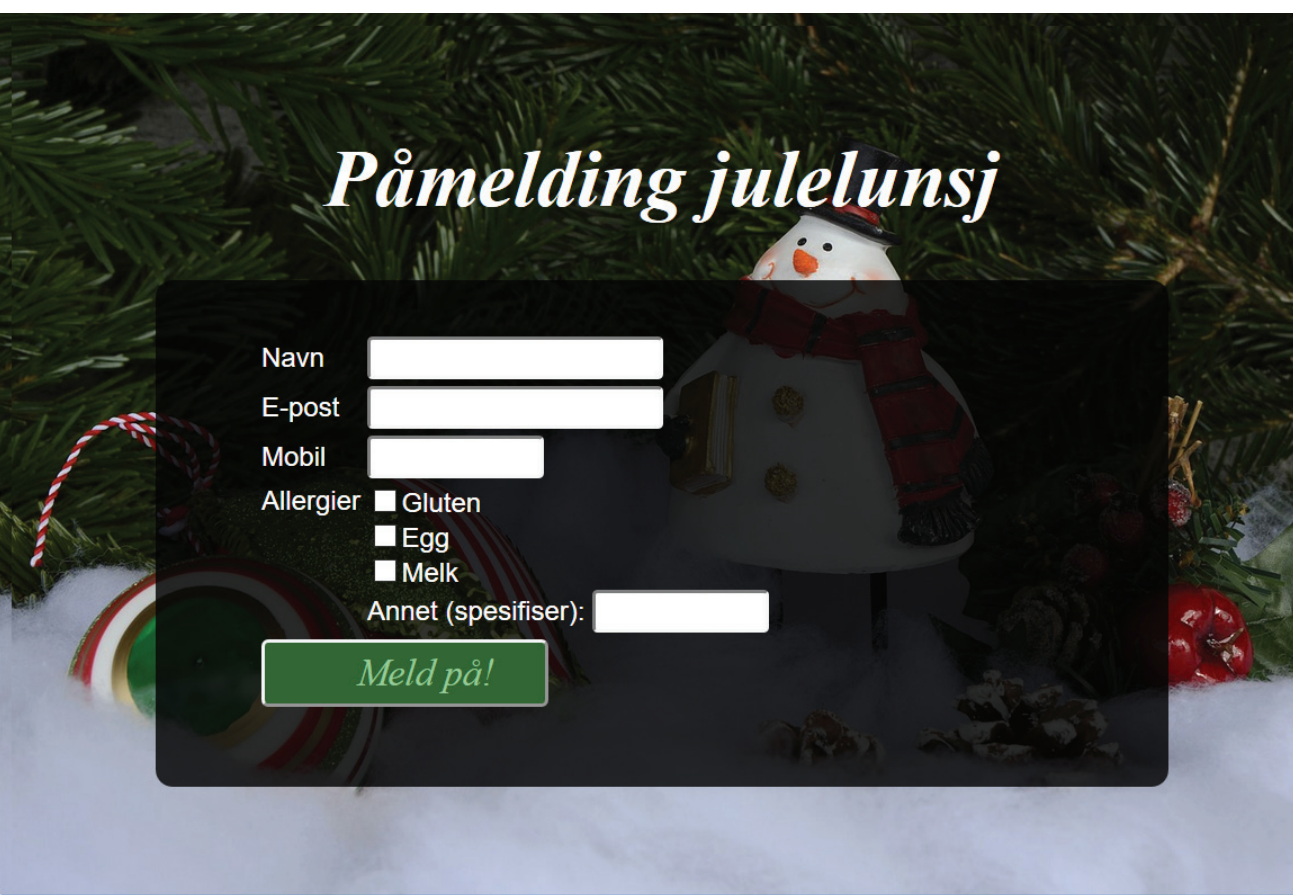

b) Skriv en fungerende HTML og CSS-kode for følgende webside. Skjemaet skal sendes til "mottak.php".

... samme side med noen hint...

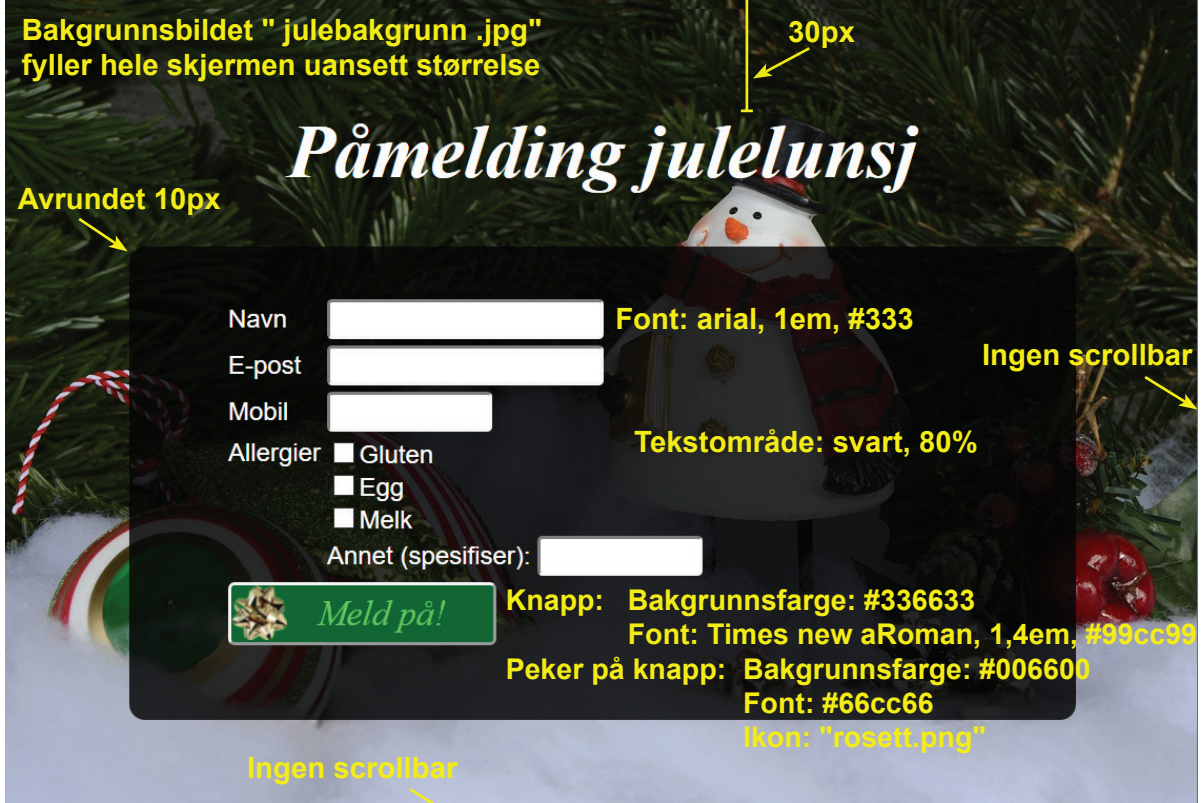